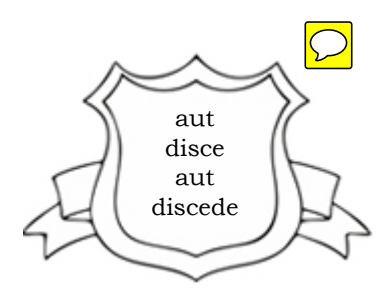

# James Woods Regional High School

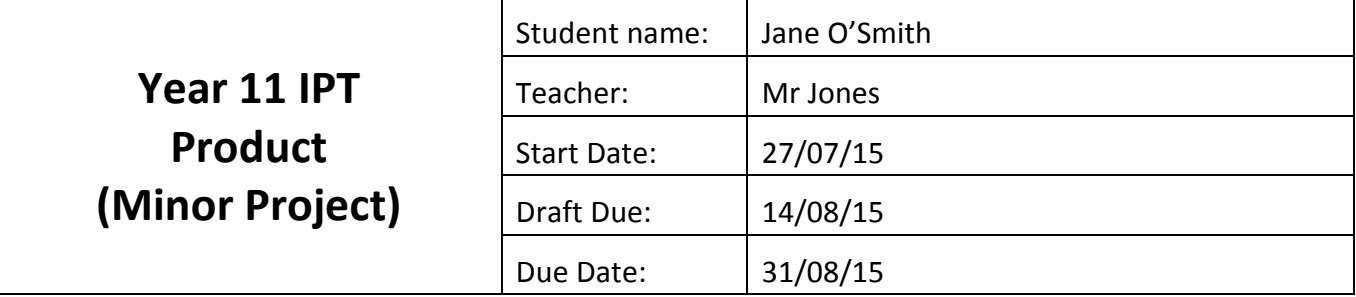

#### **Task**

Design, develop and evaluate a web based browser game using HTML, PHP and (optionally) CSS, such as hangman, cards, a board game, etc.

#### **Purpose**

To demonstrate your application of knowledge in designing, developing and evaluating and algorithm and program.

#### **Length**

800 words to 1000 words (not including coded solutions)

### **Conditions**

In class work (some time outside class will need to be devoted to completing the assignment).

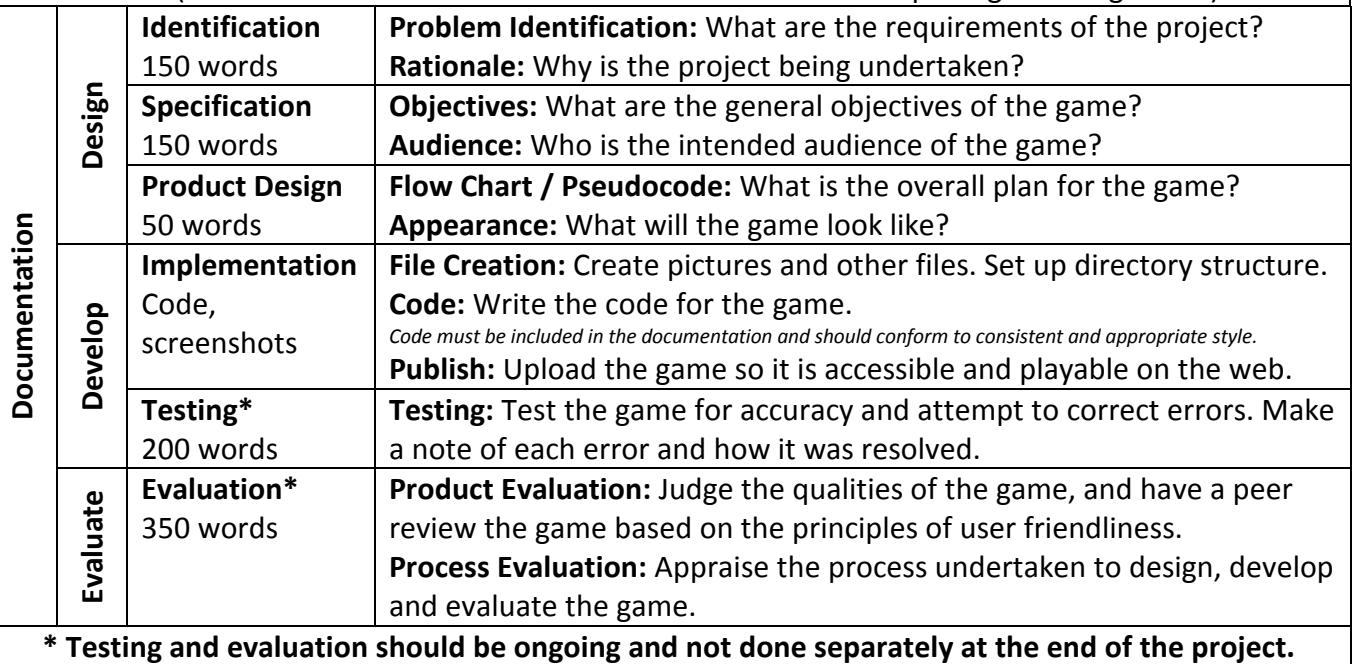

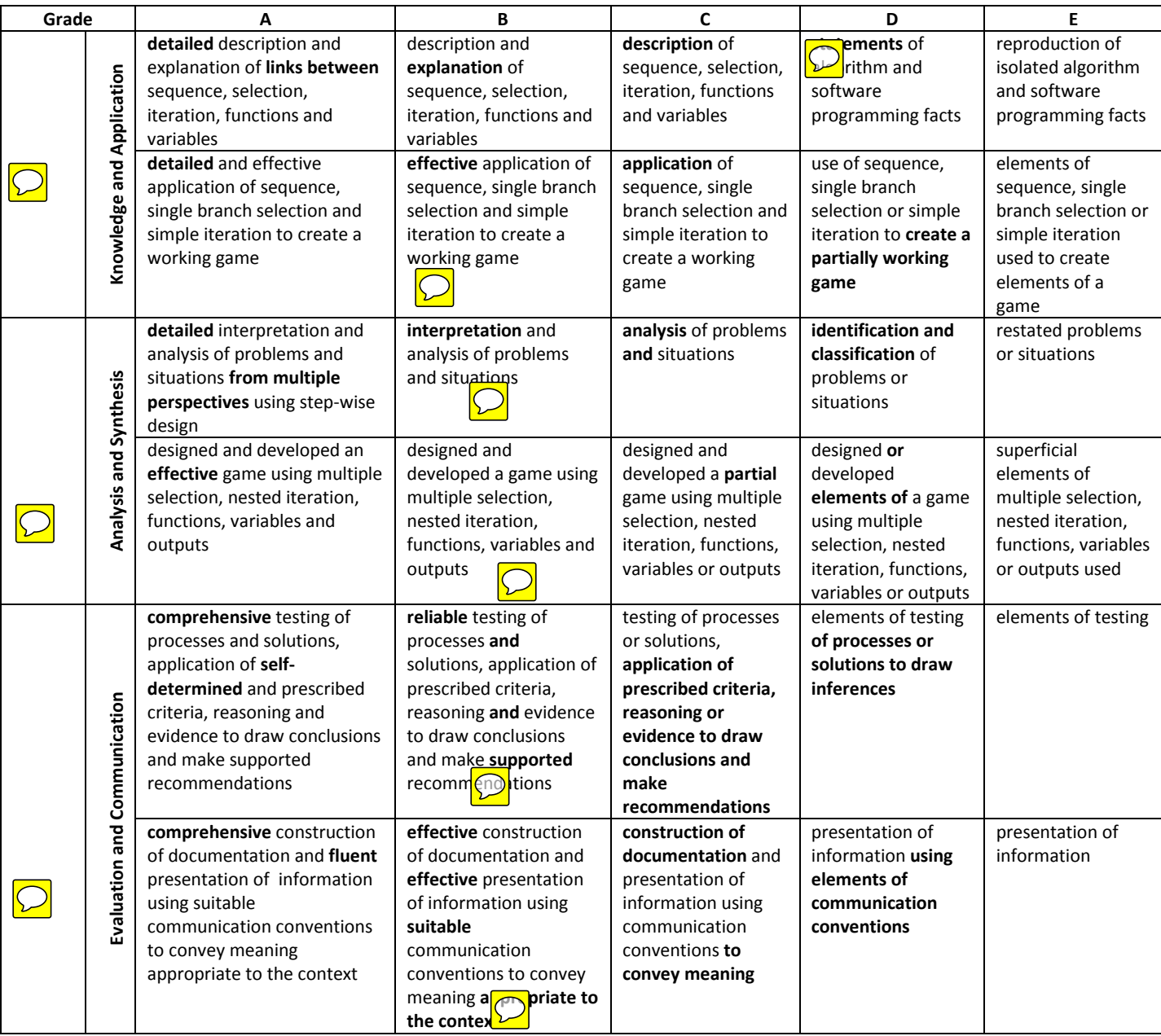

# Teacher feedback:

 $\boxed{\bigcirc}$ 

# **Identification**

## **Problem Identification**

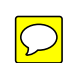

The requirements of this project are to design, develop and evaluate a web based browser game. According to [Wikipedia,](http://en.wikipedia.org/wiki/Browser_game) a browser game is "a computer game that is played over the Internet using a web browser, created and run using standard web technologies (such as HTML) or browser plug-ins (such as Flash). Browser games include all video game genres and can be single-player or multiplayer. Browser games are also portable and can be played on multiple different devices or web browsers". For this project, the game will be created using HTML (including CSS) and PHP, and will be single player only.

### **Rationale**

This project is being undertaken to put web based programming theory into practice, and also to create a product that could be used in the real world. The popularity of simple web based games and apps is growing, so the skills learnt and demonstrated in this project have real life applications.

# **Specification**

# **Objectives**

The game will be a simple "guess the number" game.

- A random number between 1 and 100 will be generated.
- The user will attempt to guess the number, and they will be told if their guess is too high or too low.
- Once the user had correctly guessed the number, the number of guesses they took will be displayed.
- The objective of the game is to use up the fewest number of guesses.

### **Audience**

The audience for this game is children learning about basic numbers and comparing numbers to determine which is bigger and which is smaller. In Queensland, this is taught in Prep and Grade 1, so this game would be a useful tool in a primary school. The design and language used will be aimed at young children.

# **Product Design**

**Pseudocode**

repeat

 target = random number (integer) between 1 and 100 reset number of guesses get the guess from the user increment number of guesses if the guess is too high tell the user the guess is too high else if the guess is too low tell the user the guess is too low else tell the user they have guessed correctly and tell them the number of guesses they took

until the user quits

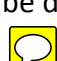

### **Flowchart**

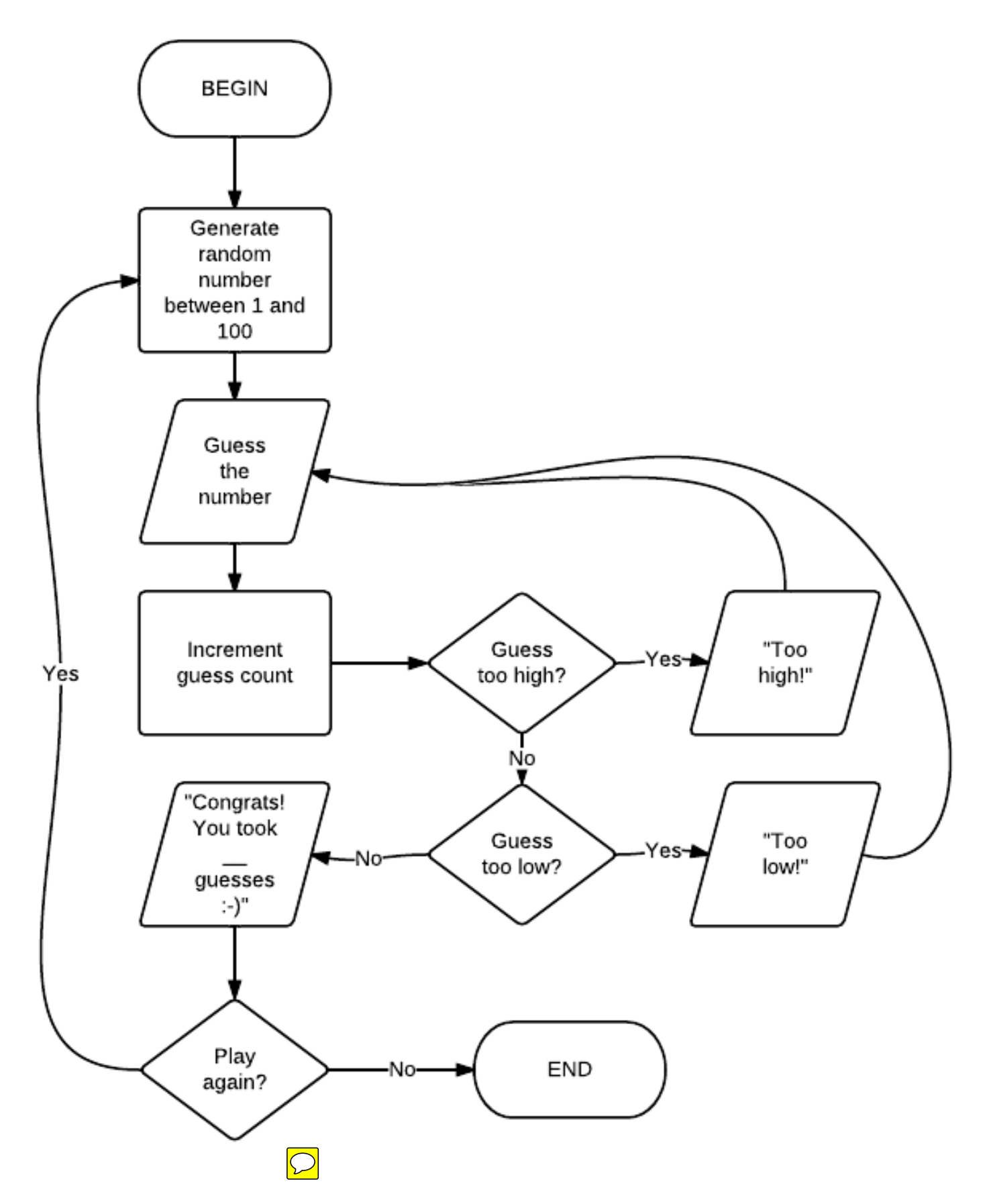

#### **Appearance**

Because the audience is young children, the entire game will take place on a single screen to avoid navigation problems. The colour and feel of the game will be colourful and fun, but simplistic. The language used will be very basic and will encourage the student where necessary, and praise them for good behavior.  $\Box$ 

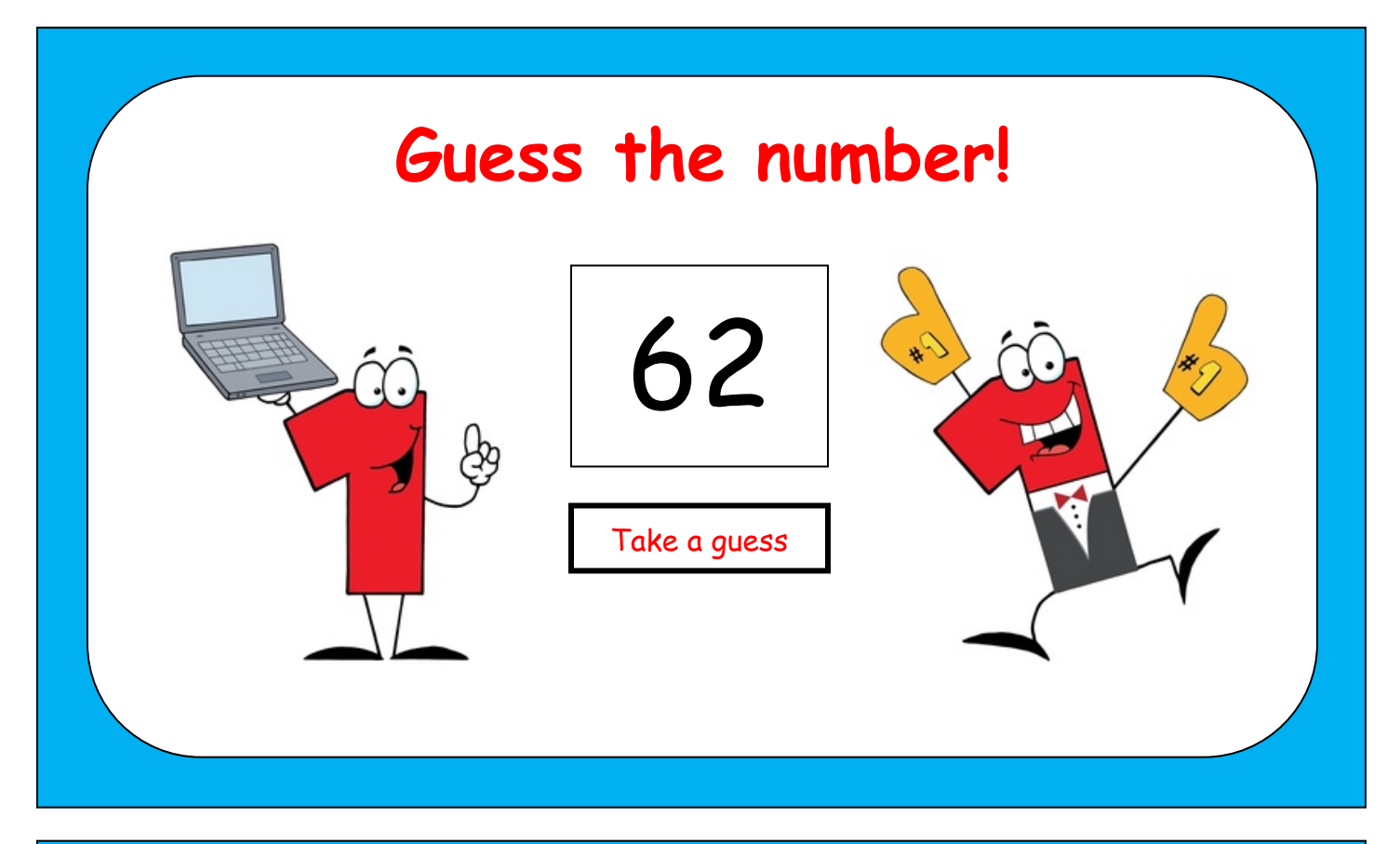

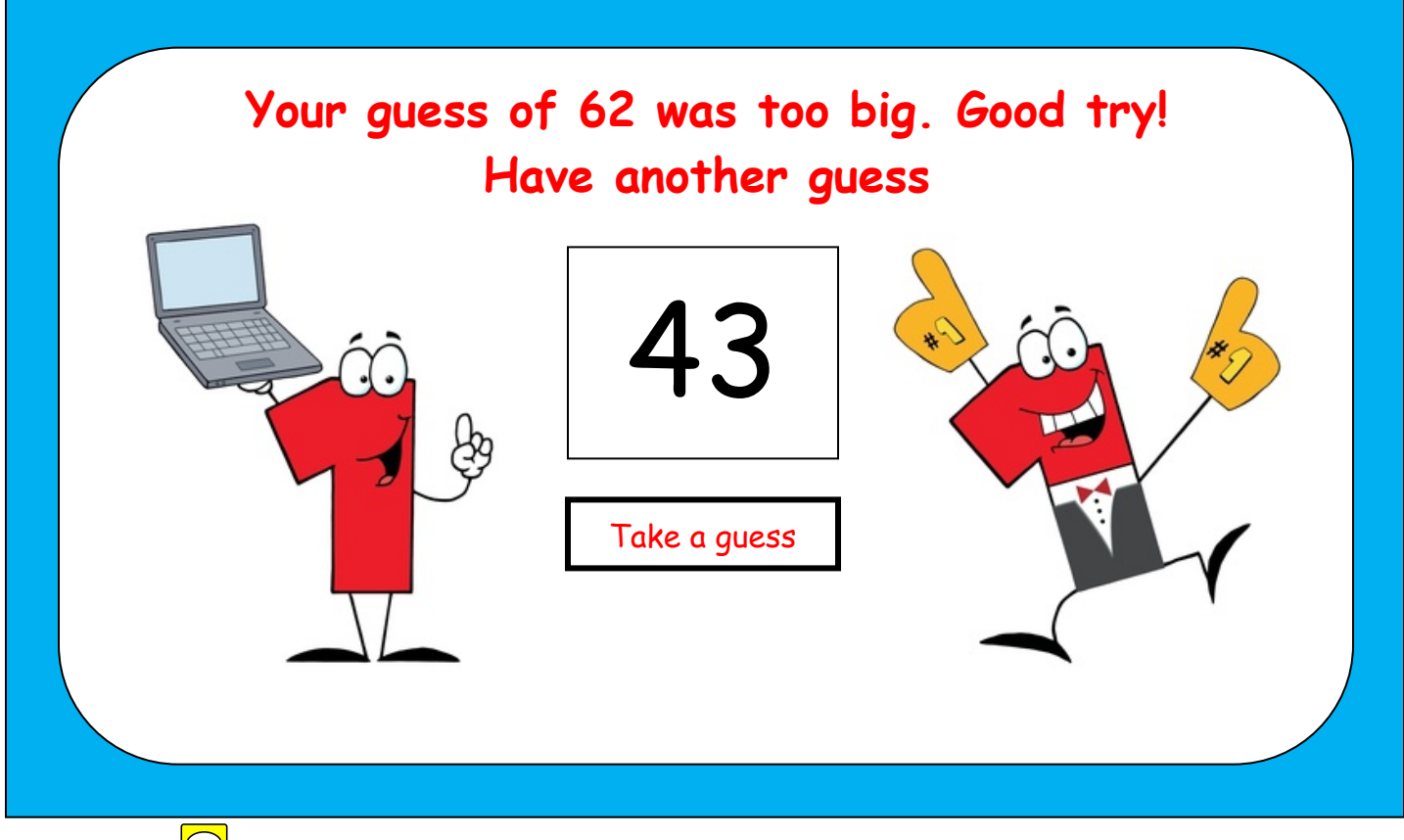

# **Implementation**

#### **File Creation**

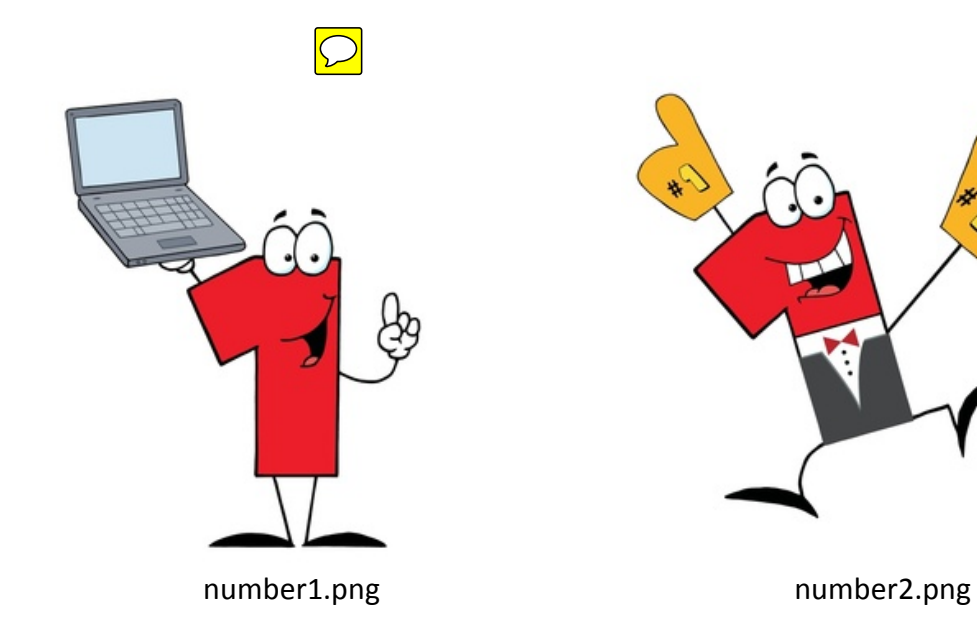

 $\begin{array}{|c|c|c|}\hline \quad \quad & \\\hline \quad \quad & \\\hline \quad \quad & \\\hline \end{array}$ D:\IPT Project\index.php - Notepad2 Eile Edit View Settings ?  $\overline{\mathbf{1}}$  $Ln:1$  Coll Sel0  $0$  Bytes  $\,$ ANSI CR+LF INS Web Source Code

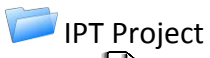

 $\mathsf{J}$  index.php images number1.png number2.png

#### **Code**

Initial HTML/CSS code to setup layout (the game form does not yet function):

```
<html>
    <head>
       <title>Guess the number!</title>
       <style type="text/css">
          body {
             margin: 0px;
 }
          #main {
             background-color: white;
             border-width: 35px;
             border-style: solid;
          border-color: #00B0F0;
 }
          #message {
             background-color: white;
             color: red;
             font-family: 'Comic Sans MS';
             font-size: 48;
             font-weight: bold;
             text-align: center;
 }
          #game {
             background-color: white;
             text-align: center;
 }
          #guess {
             color: black;
             font-family: 'Comic Sans MS';
             font-size: 200;
             font-weight: bold;
             width: 380px;
             text-align: center;
             vertical-align: top;
 }
          #submitbtn {
             color: red;
             font-family: 'Comic Sans MS';
             font-size: 48;
             font-weight: bold;
             width: 380px;
             text-align: center;
         background-color: white;<br>}
 }
       </style>
    </head>
    <body>
       <div id="main">
         <br><div id="message">
             Guess the number!
          </div><br>
          <div id="game">
             <form name="gameform" method="post" action="index.php">
             <img src="images/number1.png" />
             <input type="text" name="guess" id="guess" />
             <img src="images/number2.png" /><br>
             <input type="submit" name="submitbtn" id="submitbtn" value="Take a guess" />
             </form>
          </div><br>
       </div>
    </body>
</html>
```
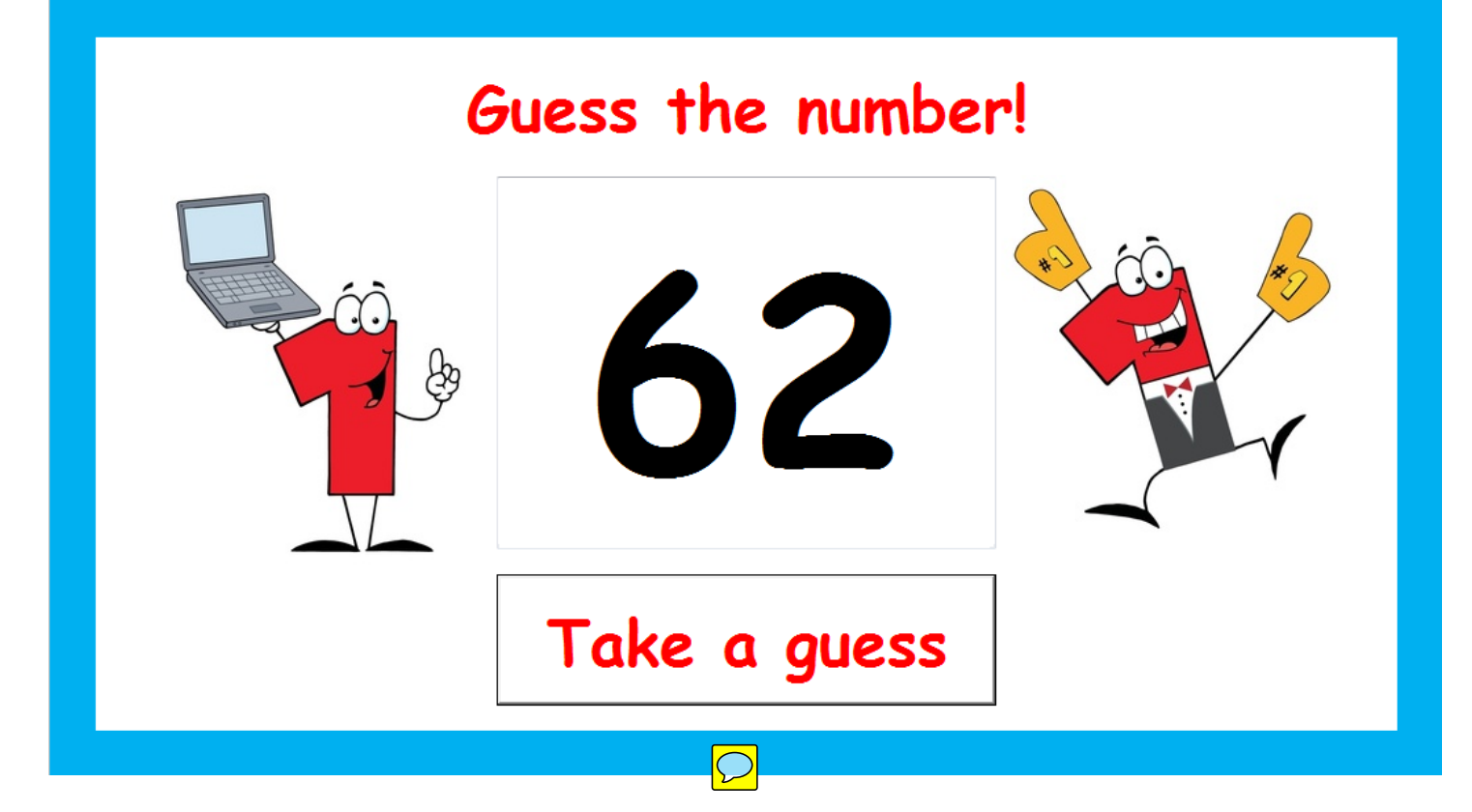

#### Addition of PHP to handle the game:

```
<?php
     $submitbtn = 'Take a guess';
    function newgame() {
       global $guess, $target, $guesses, $message, $submitbtn;
       \zetaquess = ';
       $target = (rand() \$100) + 1;Squesses = 0; $message = 'Guess the number!';
        $submitbtn = 'Take a guess';
 }
    if (isset($_POST['submitbtn'])) {
        $target = $_POST["target"];
        if ($target != 'new') {
            $guess = $_POST["guess"];
            $guesses = $_POST["guesses"]+1;
           if ($guess > $target) {<br>$message = 'Your guess of '.$guess.' was too big. Good try!<br>>>br> Have another guess';<br>} else if ($guess < $target) {
                } else if ($guess < $target) { $message = 'Your guess of '.$guess.' was too small. Good try!<br> Have another guess';
             } else {
                $message = 'Correct! You took '.$guesses.' guesses.';
                $target = 'new';
                $submitbtn = 'Play again';
\left\{\begin{array}{ccc} \end{array}\right\} } else {
            newgame();
\left\{\begin{array}{c}1\\1\end{array}\right\} } else {
        newgame();
     }
?>
```
Modified code for the displayed elements (dynamic values so appropriate messages are displayed):

```
<br><div id="message">
   <?php printf("%s", $message);?>
</div><br>
<div id="game">
    <form name="gameform" method="post" action="index.php">
    <img src="images/number1.png" />
 <input type="text" name="guess" id="guess" value="<?php printf("%s", $guess);?>"/> <input type="hidden" name="target" id="target" value="<?php printf("%s", $target);?>" />
 <input type="hidden" name="guesses" id="guesses" value="<?php printf("%s", $guesses);?>" />
    <img src="images/number2.png" /><br> <input type="submit" name="submitbtn" id="submitbtn" value="<?php printf("%s", $submitbtn);?>" />
     </form>
</div><br>
```
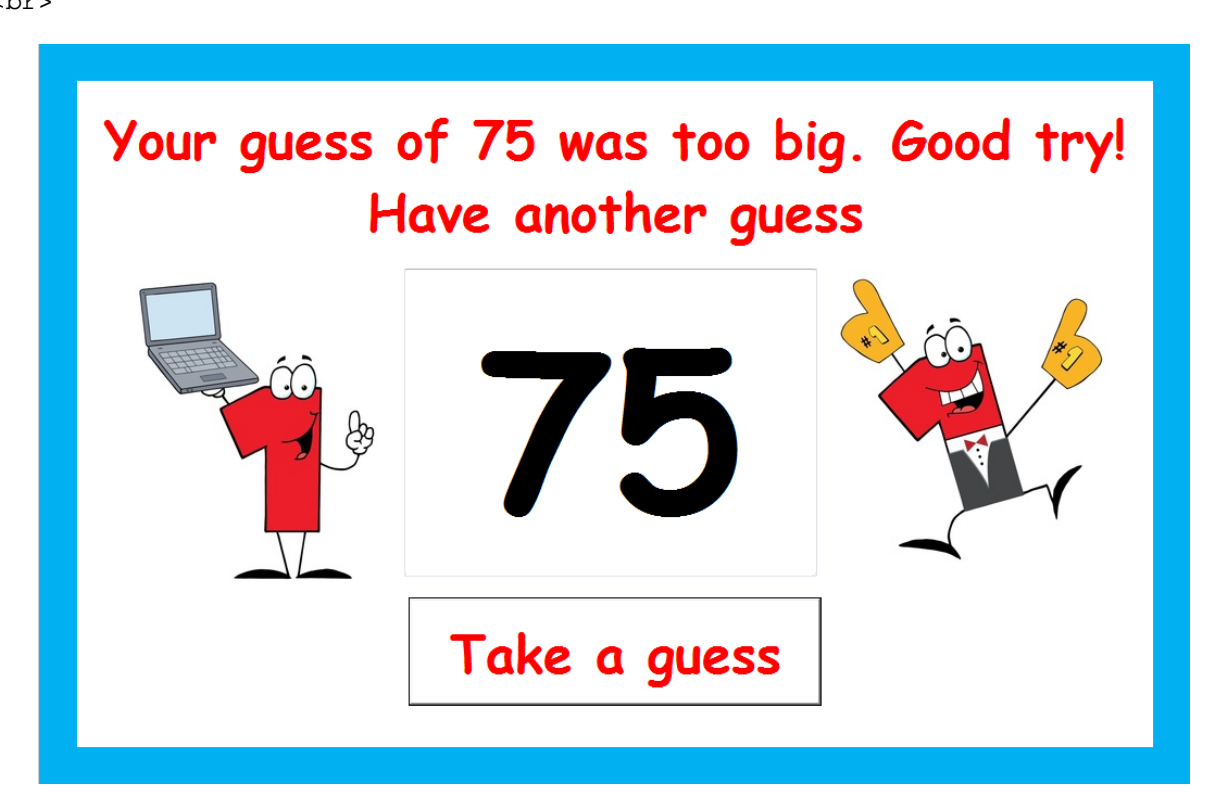

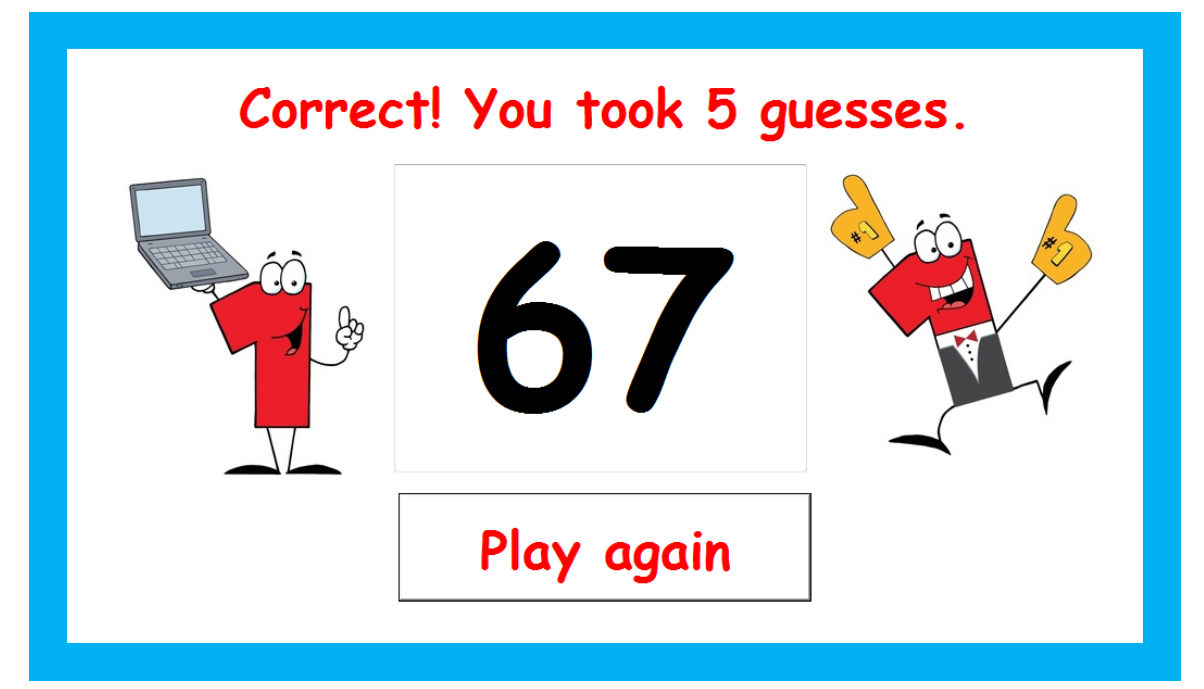

#### Completed code:

```
<?php
    $submitbtn = 'Take a guess';
    function newgame() {
       global $guess, $target, $guesses, $message, $submitbtn;
      \zetaquess = '':$target = (rand() \$100) + 1;$guess = 0; $message = 'Guess the number!';
       $submitbtn = 'Take a guess';
 }
    if (isset($_POST['submitbtn'])) {
       $target = $_POST["target"];
       if ($target != 'new') {
           $guess = $_POST["guess"];
           $guesses = $_POST["guesses"]+1;
           if ($guess > $target) { $message = 'Your guess of '.$guess.' was too big. Good try!<br> Have another guess';
              } else if ($guess < $target) { $message = 'Your guess of '.$guess.' was too small. Good try!<br> Have another guess';
           } else {
              $message = 'Correct! You took '.$guesses.' guesses.';
              $target = 'new';
              $submitbtn = 'Play again';
\left\{\begin{array}{c}1\\1\end{array}\right\} } else {
          newgame();
\left\{\begin{array}{c}1\\1\end{array}\right\} } else {
       newgame();
 }
?>
<html>
    <head>
      <title>Guess the number!</title>
       <style type="text/css">
           body {
              margin: 0px;
 }
           #main {
              background-color: white;
              border-width: 35px;
              border-style: solid;
              border-color: #00B0F0;
 }
           #message {
              background-color: white;
              color: red;
              font-family: 'Comic Sans MS';
              font-size: 48;
              font-weight: bold;
              text-align: center;
 }
           #game {
              background-color: white;
              text-align: center;
 }
           #guess {
              color: black;
              font-family: 'Comic Sans MS';
              font-size: 200;
              font-weight: bold;
              width: 380px;
              text-align: center;
          vertical-align: top;<br>}
 }
```

```
 #submitbtn {
              color: red;
               font-family: 'Comic Sans MS';
               font-size: 48;
              font-weight: bold;
              width: 380px;
              text-align: center;
          background-color: white;
 }
        </style>
    </head>
    <body>
        <div id="main">
          <br><div id="message">
               <?php printf("%s", $message);?>
           </div><br>
           <div id="game">
               <form name="gameform" method="post" action="index.php">
<img src="images/number1.png" /><br><input type="text" name="guess" id="guess" value="<?php printf("%s", $guess);?>"/>
 <input type="hidden" name="target" id="target" value="<?php printf("%s", $target);?>" />
 <input type="hidden" name="guesses" id="guesses" value="<?php printf("%s", $guesses);?>" />
               <img src="images/number2.png" /><br> <input type="submit" name="submitbtn" id="submitbtn" value="<?php printf("%s", $submitbtn);?>" />
               </form>
           </div><br>
        </div>
    </body>
</html>
```
#### **Publish**

Files were uploaded using file manager. The game is accessible at <http://www.ipto.com.au/games/guessthenumber>

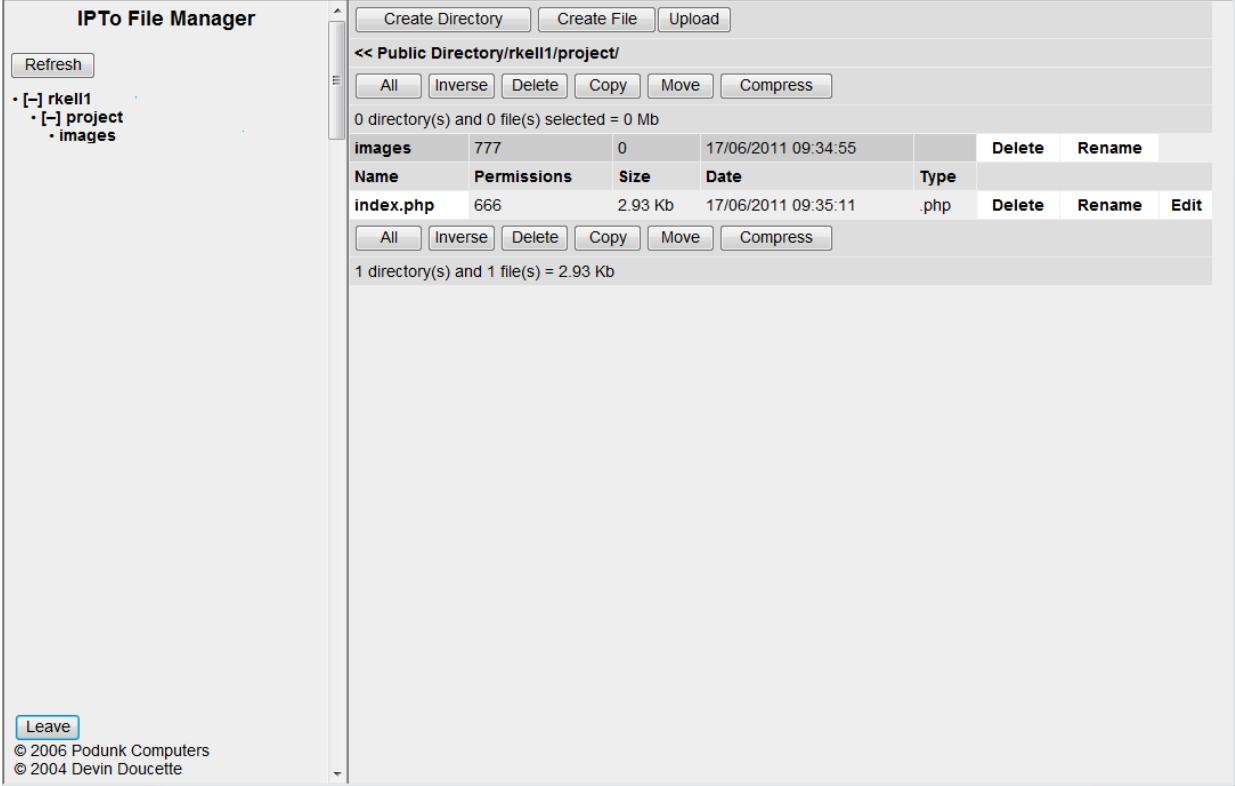

# **Testing**

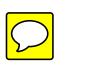

Ongoing testing during the development process revealed many errors along the way.

During the initial setup of the layout, the submit button didn't line up with the guess text box:

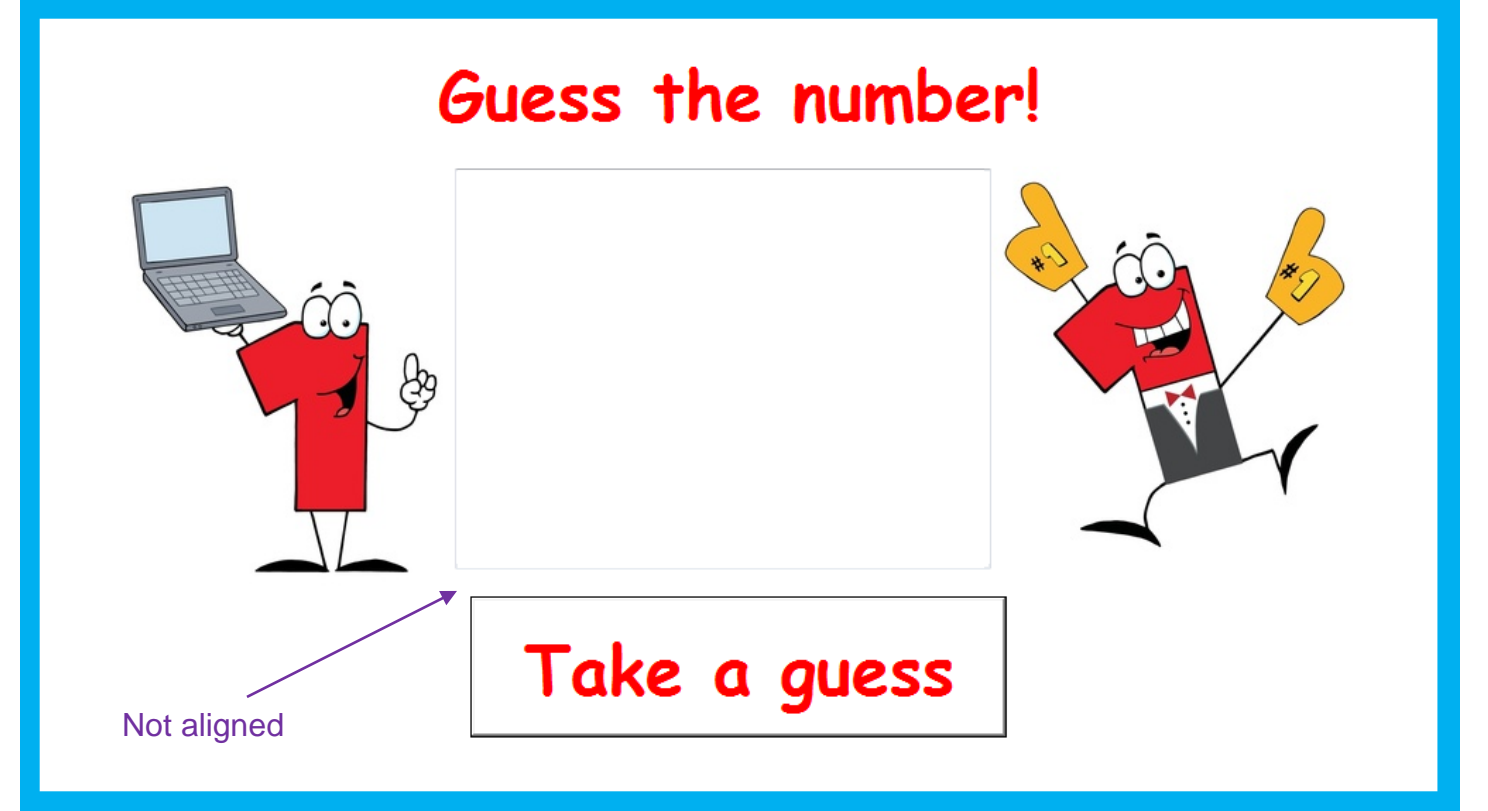

After a lot of modifications to the HTML / CSS, it was discovered that the error actually occurred because the two pictures of the numbers were not the same width. The picture file was edited, and the error was resolved.

This error was encountered when adding the PHP:

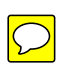

Your guess of 50 was too big. Good try! Have another guess

It was difficult to debug because the error message was hidden in the submit button. Investigation revealed that the \$submitbtn variable was not initialized. This occurred because the variable was only set at the beginning of the game. \$submitbtn = 'Take a guess'; was added to the beginning of the code to overcome this problem.

 $\frac{1}{2}$ 

<b>Notice</b>:

When testing the game initially, it was noticed that the numbers never seemed to be greater than 10. The code for generating the random number was \$target = (rand()%10)+1; - missing a zero. This was easily fixed.

Many different non-numerical inputs were tested:

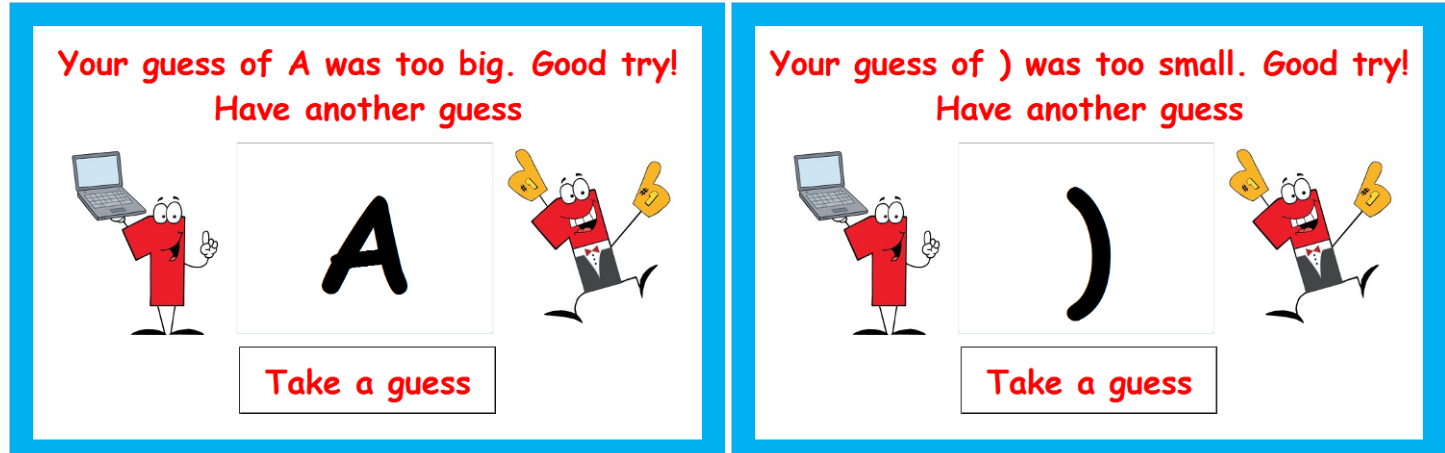

None actually caused an error, but non-numerical inputs really should be excluded from entry in the first place.

# **Evaluation**

### **Product Evaluation**

The game achieves all the objectives set in the specification phase of the project. It will generate a random number between 1 and 100, allows the user to guess the number, and their guess is checked to see if it is too high, too low or correct. It counts the number of guesses and displays this when they guess correctly. The target audience was young children (Prep - Grade 1). The finished product caters to this audience in terms of colour, images, language and layou $\mathbb{D}$  make it even easier for a child to use the game, the submit button could be triggered by pressing enter, and the contents of the guess text box could be highlighted so that typing overwrites the value (instead of having to select the value and type over the top). This would mean the game could be used with no mouse, which may suit the target audience more. Other improvements could be made to the game, such as a number line showing where the target number lies which is updated after each guess:

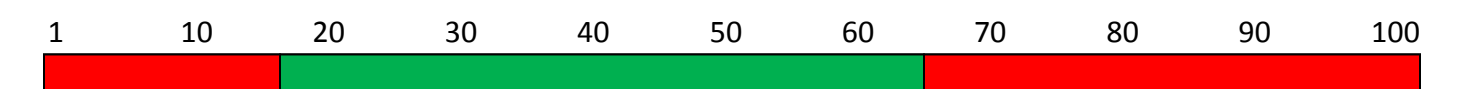

This could be achieved using an HTML table and filling the cells depending on the guesses already made. This would be a useful addition for older children to teach them about the number line.

Much of the code required to make the game was not known, but a few searches on Google revealed some examples of code, such as:

*php random number css div border php check if submit button clicked input text box style* In all four cases, the first or second hit on Google had the code that was needed.

#### **Peer Review of User Friendliness**

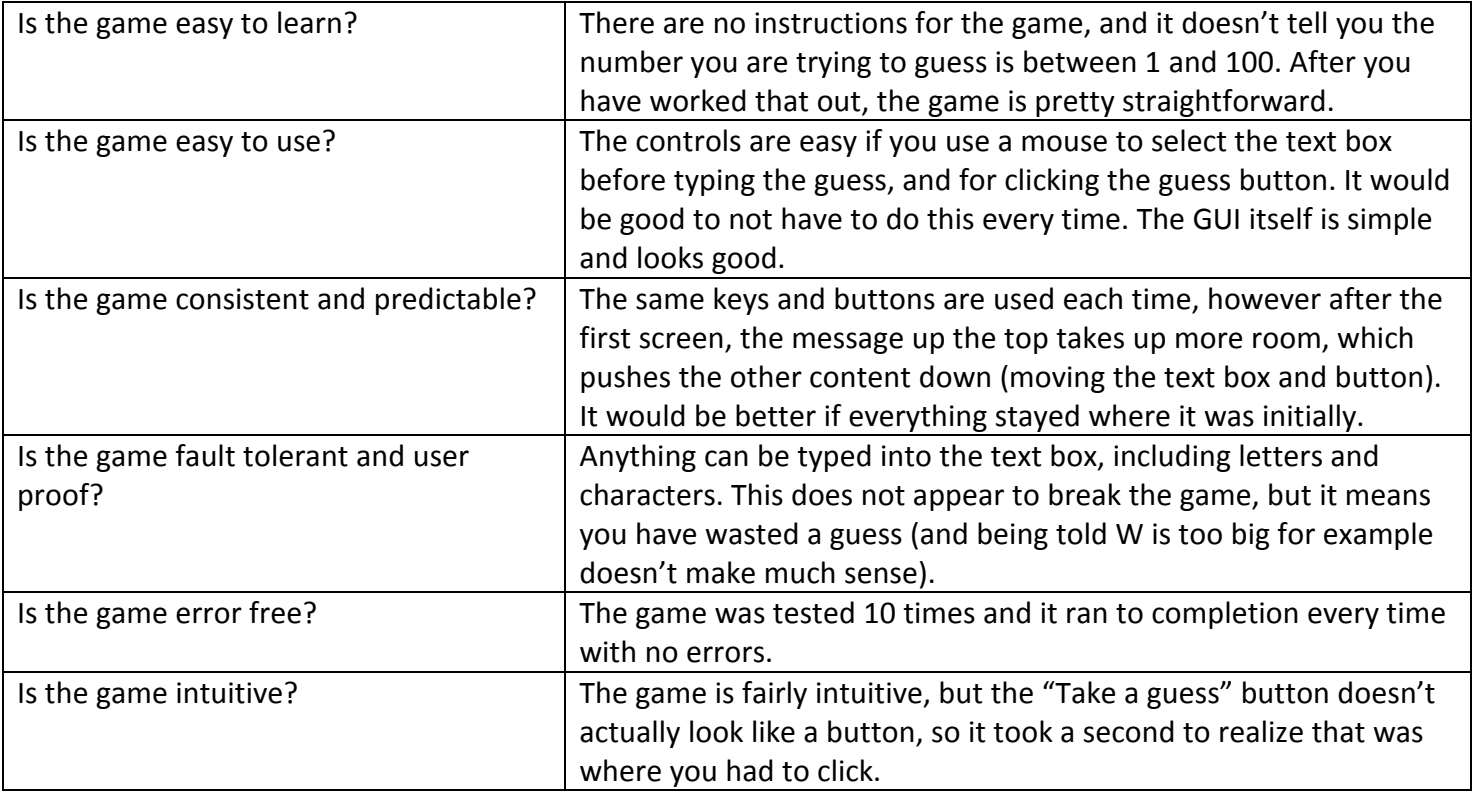

### **Process Evaluation**

During the design phase of the project, everything needed to complete the development of the game was put in place. The objectives set out were reasonable and attainable. Perhaps more ambitious features could have been planned, such as dynamic messages (instead of just "Nice try!" every time) or the number line mentioned above.

The development phase took the longest, and many of the things that needed to be included in the game (such as some of the CSS and generating a random number in PHP) required independent research on the Internet to find the correct code, and sometimes this code did not achieve the correct outcome. Some of the errors were not logged, and were forgotten by the end of the project – in future, a more detailed error log needs to be kept.

Overall, the process ran smoothly and enabled the game to be properly developed.

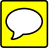